#### Course in ANSYS

Example0700

Computational Mechanics, AAU, Esbjerg ANSYS

#### **Objective:**

A reusable macro that can be used to create geometry not readily accessible in the preprocessor.

#### **Tasks:**

In this example, an user frequently creates helical fins on a cylindrical body. However, no helical 2D primitive exists to facilitate the modeling. A macro was created to build the cylindrical body with a helical fin based on parameters specified by the user. The macro, named helical\_fins.mac, uses the cylinders length, radius, the ribs radius and pitch as parameters with 1, 1, 2 and .2 being the default values, respectively. If zero is given for any parameter, the macro will prompt the user for a value.

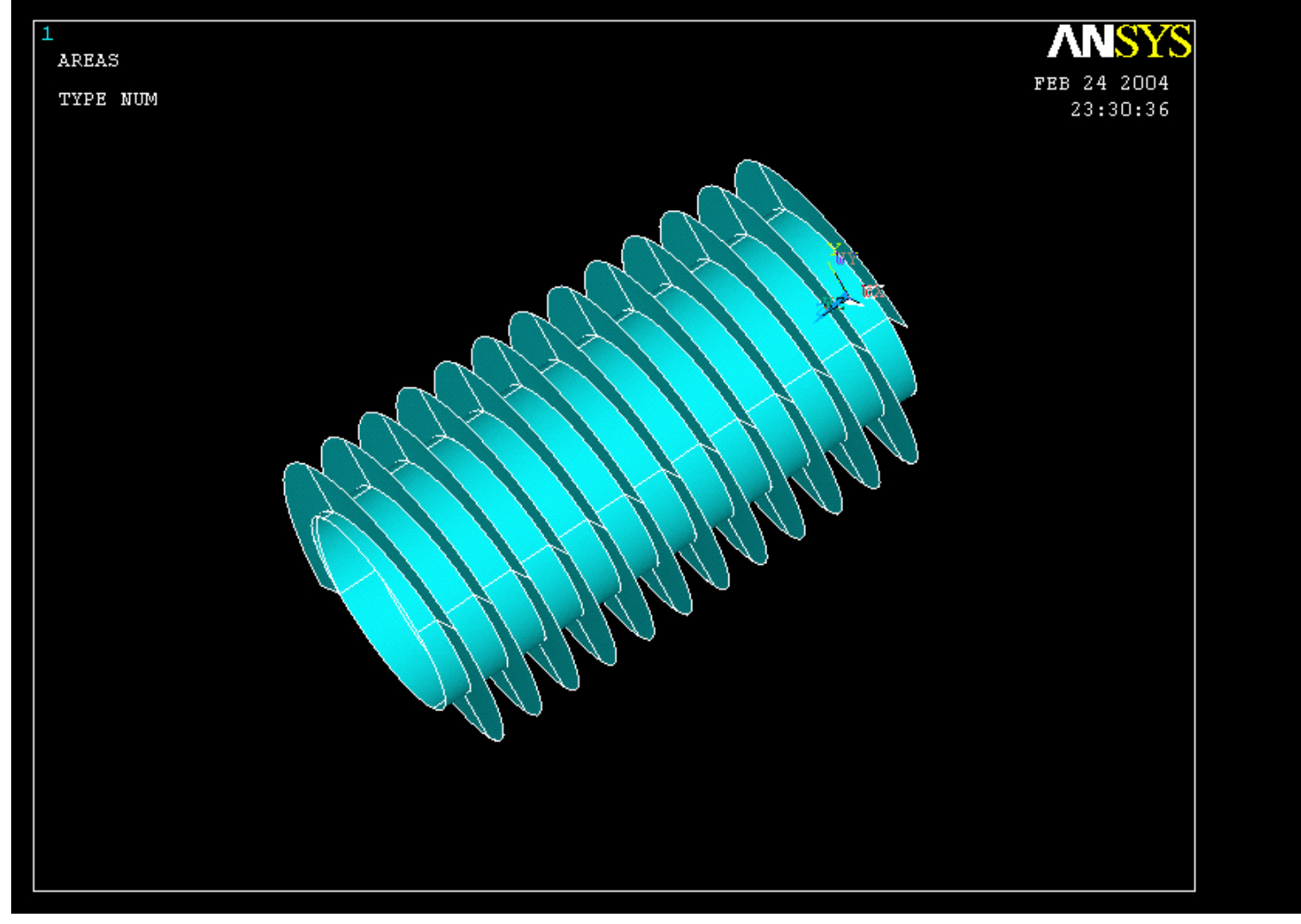

#### • **Process**:

- and the state of the - Step 1: Determine if the given parameters are valid.
- and the state of the Step 2: Group all existing geometry/mesh entities and unselect. This will allow for an uncluttered view of the new geometry.
- –- Step 3: Create the Cylinder
- –– Step 4: Create the Helical Fin
- –– Step 5: Glue all of the resulting areas together. This will insure mesh connectivity.
- and the state of the - Step 6: Clean up all internal parameters.

- Step 1: Determine if the given parameters are valid.
- ! USAGE:

! fins, length, cylinder radius, fin radius, fin pitch /nopr ! Suppresses printing to output window ! Check to see if users needs to enter data\*if,arg1,eq,0,then \*ask,length\_,What is the cylinders length?,1

\*else

length\_=arg1

\*endif

• Step 1: Determine if the given parameters are valid.

\*if,arg2,eq,0,then \*ask,crad\_,What is the cylinders radius?,1 \*elsecrad\_=arg2 \*endif\*if,arg3,eq,0,then \*ask,frad\_,What is the fin radius?,2 \*elsefrad\_=arg3 \*endif\*if,arg4,eq,0,then \*ask,pitch\_,What is the fin pitch?,.2 \*elsepitch\_=arg4 \*endif

• Step 2: Group all existing geometry/mesh entities and unselect. This will allow for an uncluttered view of the new geometry.

cm,k\_,kp cm,l, line cm,a\_,area cm,v\_,volu cm,n\_,node cm,e\_,elem cmgrp,all\_,k\_,l\_,a\_,v\_,e\_,n\_ cmsel,u,all\_

• Step 3: Create the **Cylinder** 

/prep7

/view,1,1,1,1! Change to an iso view numcmp,all ! Compress numbers of all entities wpcsys,-1,0 ! Changes the WP to global CS but keeps ! the isoview.! create cylinder k,,0,0,0 kpnc\_=\_return ! Returns kp number of kp just created kplo circle,kpnc\_,crad\_, \*get,l4\_,line,0,num,max  $|3 = |4 -1$  $|2 = |4 - 2|$  $|1 = |4 - 3|$  $k, 0, 0$ , length  $\_$ kpnl\_=\_return l,kpnc\_,kpnl\_  $lextr = return$ adrag,l1\_,l2\_,l3\_,l4\_,,,lextr\_ Example0700 8

Computational Mechanics, AAU, Esbjerg ANSYS

• Step 4: Create the Helical Fin

! create helixes using polar coordinates wpstyl,,,,,,1 ! WP uses polar c.s. csys,4 ! Change local c.s. to the WP c.s. k,,crad\_,0,0  $k1$  = return k,,frad\_,0,0  $k2 =$ return  $1, k1, k2$  $11 =$ return ii\_=length\_/pitch\_!determines the number of fin areas for-!looping  $*$ do,i, 1,ii, 1 k,,frad, 90<sup>\*</sup>i<sub>,</sub>pitch<sup>\*i</sup>  $k3$  = return l,k2\_,k3\_  $l2 =$  return adrag,l1\_,,,,,,l2\_  $k2 = k3$  $|1 = |2 +1$ \*enddo

Computational Mechanics, AAU, Esbjerg ANSYS

• Step 5: Glue all of the resulting areas together. This will insure mesh connectivity.

aglue,all csys

and the state of the – Step 6: Clean up all

internal parameters. <br>
I S allows multiple commands on one line<br>
I S allows multiple commands on one line  $length_ = $ crad_ = $ frac_ = $ pitch_ =$  $11 = $ 12 = $ 13 = $ 14 = $ 11$  $kpc_{-}$ = \$ kpnl\_= \$ lextr\_=  $k1 = $ k2 = $ k3 =$  $i_{-}$  = \$ ii  $_{-}$  = /gopr ! Resumes printing to the output window